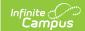

### **Advanced Attendance and Appointments Release Notes (2022)**

Last Modified on 03/11/2024 8:46 am CD

See the Advanced Attendance and Appointments Release Notes for current release information.

The Advanced Attendance and Appointments toolset is a custom tool and is only available to districts who purchase these tools. The Advanced Attendance and Appointments toolset is part of the Campus Workflow Suite.

Release notes provide the applicable personnel the ability to review enhancements, modifications and corrections included in a release pack prior to accepting an update. It is advised that users review the release notes carefully and alert appropriate district staff to changes in the product.

Advanced Attendance and Appointments Release Notes describe all changes included within the release pack which may impact users who use the Advanced Attendance and Appointments tools as add-on functionality to their existing student information system.

Questions or concerns regarding an update should be directed to Campus Support.

See the Advanced Attendance and Appointments Product Documentation for more information.

The following Release Notes are available:

- Advanced Attendance and Appointments Version 2.4.6 (12/19/2022)
- Advanced Attendance and Appointments Version 2.4.4 (11/14/2022)
- Advanced Attendance and Appointments Version 2.4.2 (10/19/2022)
- Advanced Attendance and Appointments Version 2.4.1 (9/22/2022)
- Advanced Attendance and Appointments Version 2.4.0 (9/1/2022)
- Advanced Attendance and Appointments Version 2.3.22 (8/23/2022)
- Advanced Attendance and Appointments Version 2.3.21 (8/4/2022)
- Advanced Attendance and Appointments Version 2.3.20 (5/31/2022)
- Advanced Attendance and Appointments Version 2.3.18 (4/20/2022)
- Advanced Attendance and Appointments Version 2.3.17 (2/9/2022)
- Advanced Attendance and Appointments Version 2.3.16 (1/27/2022)

### Advanced Attendance and Appointments Version 2.4.6 (12/19/2022)

This version of the Advanced Attendance and Appointments toolset is compatible with

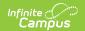

Campus.2251.

### **Improvements**

- A scanner setting was added that allows absence requests to be turned off for a calendar.
   When absence requests is turned off for a calendar, students will not load into the absence
   request tool for parents to select. If there are students in a calendar not setup for absence
   request, a message displays notifying the parent to contact the school. NOTE: This is
   defaulted to allow absence requests if scanner settings exist for a calendar. If it does not
   exist, the students from that calendar will not show up for selection by parents initially. (CDP 2172)
- Renamed the status "Denied" to "Ignored" and "Approved" to "Processed" for the status of a request. (CDP-2173)
- Absence requests will now have default comments if no comments are provided. This default value will show as placeholder text in the comment box. (CDP-2175)
- Allow Check In/Out Kiosk to trigger Matrix generation and assignment. (CDP-2249)
- When approving an absence request, a warning is now shown if there is already attendance information for the student. (CDP-2273)
- If there is attendance information, there is now an option to open an attendance grid that will show how absence requests will update attendance. You can make changes to it in the grid and save that instead. (CDP-2273)

### **Fixes**

- Students that did not have a counselor assigned as a team member/caseload role were received an internal server error when attempting to scan into counselor scanning. This has been corrected. (CDP-2218)
- Absence requests are sorted by Request Date in descending order by default, but the Request Time was sorted in an ascending order. This has been changed so Request Time is descending as well. (CDP-2240)
- There was an infinite loop in behavior matrix setup when threshold start for a resolution. This has been corrected. (CDP-2241)
- The Detention Scanner was sometimes not displaying all detentions. This has been corrected.
   (CDP-2280)
- The wording "Mini Terminals" has been removed from the Scanner settings page. (CDP-2262)

### Advanced Attendance and Appointments Version 2.4.4 (11/14/2022)

This version of the Advanced Attendance and Appointments toolset is compatible with Campus.2243.

### **Fixes**

Present minutes now calculate correctly when checking in/out the scanned students when

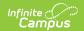

- lunch minutes are included. (CDP-2222)
- When a student had two enrollments in the same year (regular enrollment, summer school enrollment), the parent could only select the date within the most recent enrollment when submitting an absence request. This has been corrected. (CDP-2230)
- The Absence Request displayed a decimal value for the entered Days Absent count due to the change from Daylight Saving Time to Standard Time. This has been corrected. (CDP-2233)

## Advanced Attendance and Appointments Version 2.4.2 (10/19/2022)

This version of the Advanced Attendance and Appointments toolset is compatible with Campus.2215.

### **Fixes**

- When a student scans out using the check in/out kiosk and it is linked to a parent absence request, the scan out now considers the scanner settings for the check in/out kiosk grid. (CDP-2206)
- Selecting the Save & Preview option when creating a new badge was creating a new badge each time it was selected, rather than saving the first time and updating the existing badge the other times. This has been corrected. (CDP-2198)
- Since the preference for alternate identifiers was added, custom scanners required a scanning configuration. This requirement has been removed. (CDP-2194)
- Prior period present minutes were removed and set to zero when an attendance mark for a student was added with minutes present and then the student checked in/out using check in/out. This has been corrected. (CDP-2190)
- Saving scanner preferences sometimes returned an error. This has been corrected. (CDP-2166)

### **Improvements**

- Absence Request Processing Workflow now clears out the attendance codes for a student
  when there was a full day absence request and the student comes to school and checks in
  using the Check In/Out Kiosk. The Contact Information button has been moved, and a new
  overlay has been added when an absence request is processed. (CDP-2205)
- The default number of absence requests that display has been increased to 20. And, the date filter has been removed to show all requests, sorted by the newest request first. (CDP-2174)
- A link to the Student Summary tool has been added so staff processing attendance requests can more easily notify parents/guardians. (CDP-1925)

### Advanced Attendance and Appointments Version 2.4.1

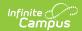

### (9/22/2022)

This version of the Advanced Attendance and Appointments toolset is compatible with Campus.2215.

### **Fixes**

- An error message displayed when using the Attendance Check In/Out tool in a school that had a forward slash (/) in its name. This has been corrected. (CDP-2163)
- When a student had two Absence Requests one Arrive Late Request (check in) and one Leave Early Request (check out) - an error occurred when attempting to approve the request when the other one had already been approved. This has been corrected. (CDP-2155)
- Previous attendance remarks were removed in the Absence Request tool when a student had an Arrive Late Request. This has been corrected. (CDP-2153)
- Opening a new or selecting an existing badge in the Badge Designer would not open properly
  if the staff member was missing rights to any possible Ad hoc field related to students or staff.
  This has been corrected. (CDP-2149)
- Alternative IDs are now taken into account when using the Classroom Attendance Kiosk. (CDP-2145)

### **Enhancements**

- To make it more clear as to what dates are being requested for an absence in the Absence Request tool, the total number of days a student will be absent now displays next to the Dates field. (CDP-2042)
- Users can now add a comment when an Absence Request is moved to Hold or Denied. (CDP-1924)

### Advanced Attendance and Appointments Version 2.4.0 (9/1/2022)

This version of the Advanced Attendance and Appointments toolset is compatible with Campus.2215.

### **Fixes**

- The Scanning Kiosk subright now displays correctly in the New Navigation tool rights. (CDP-2130)
- Approver comments now post to the student's attendance record. Previously, the posted comments were from the parent when they submitted an Absence Request. (CDP-2134)

### **Enhancements**

 A tool was added that allows the entry of arbitrary numbers for use as badge numbers, such as RFID badge numbers. (CDP-1553)

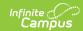

### Advanced Attendance and Appointments Version 2.3.22 (8/23/2022)

This version of the Advanced Attendance and Appointments toolset is compatible with Campus.2215.

### **Fixes**

- Check In/Check Out now works in the New Look. This was previously not working since the last update when Checkout functionality was added to the Student Kiosk. (CDP-2124)
- When designing badges, fields on custom tabs are now available for selection from Ad hoc Reporting. (CDP-2118)

### **Enhancements**

The Tardy Kiosk buttons have been modified to increase visibility. (CDP-2123)

# Advanced Attendance and Appointments Version 2.3.21 (8/4/2022)

This version of the Advanced Attendance and Appointments toolset is compatible with Campus.2215.

### **Fixes**

- Absence Request only shows the start date when the request is anything other than a full day request. (CDP-1468)
- When a student was enrolled in multiple calendars for the same school year (a summer school calendar and a regular year calendar, for example), the student displayed in the Absence Request Portal view multiple times. This has been corrected to report the enrollment with the lowest grade level. (CDP-1893)
- Duplicate headers were displaying in the New Look view Absence Request processing. This has been corrected. (CDP-2058)
- The Attendance Check In/Out kiosk now does a check for calendar start and end dates. (CDP-2086)
- A Badge Printing Error occurred when Grade/Alpha is selected for the sort, but there was no grade level on the badge. This has been corrected. (CDP-2094)

### **Enhancements**

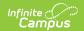

- Checkout functionality has been added to the Student Kiosk. (CDP-2033)
- A warning has been added to the Absence Request processing screen indicating scanning preferences have not been set. (CDP-2059)

## Advanced Attendance and Appointments Version 2.3.20 (5/31/2022)

This version of the Advanced Attendance and Appointments toolset is compatible with Campus.2215.

### **Fixes**

- Campus Portal notifications created by the Absence Request tool displayed an error when users clicked on them. This issue was corrected. (CDP-1979)
- Using the Teacher Attendance Scanner, student's with locked attendance records could still scan in or touch the screen to modify the record. This issue was corrected. (CDP-1981)
- The Absence Request Settings tool (System Administration > Portal > Preferences > Absence Requests) was not displaying in the new look and feel of Campus. This was corrected. (CDP-1984)
- In some situations, portal absence request translations were not displaying. This issue was corrected. (CDP-2017)
- The Badge Designer was not always displaying and sometimes displayed an error when users tried to save district wide settings. This issue was corrected. (CDP-2024)

### **Enhancements**

- A new tool called Check In/Out Kiosk is now available in Attendance > Scanning. Students
  can scan their ID cards or enter their student ID numbers manually in kiosk mode. This allows
  students to check in/out of school without having access to a Campus account. (CDP-487)
- On custom scanning locations, there is an option to show current and next class. A new
  column called **Attendance** was added and displays the current attendance code that the
  student has in either the current or next class. (CDP-1913)

## Advanced Attendance and Appointments Version 2.3.18 (4/20/2022)

This version of the Advanced Attendance and Appointments toolset is compatible with Campus.2215.

### **Fixes**

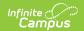

- An issue where some Advanced Attendance and Appointments tools may not appear in the new look of Campus has been resolved. (CDP-1639)
- The Badge Designer and District Wide Scanner Settings were not working with Campus.2215. This issue was corrected. (CDP-1976)

### **Improvements**

 Cosmetic updates were made to improve the appearance and usability of screens with cards and scrollbars. (CDP-1935)

### **Enhancements**

- Districts can now use the Translations editor to translate individual fields in the Absence Request tool. (CDP-528)
- Ad hoc filters can now be used in the Badge Printing tool to narrow the number of staff badges that are created. Multiple ad hoc filters can be selected. (CDP-1631)

## Advanced Attendance and Appointments Version 2.3.17 (2/9/2022)

This version of the Advanced Attendance and Appointments toolset is compatible with Campus.2144.

- The Teacher Attendance Scanner was updated to allow the button with student's name to be clicked. Clicking the button changes the student's attendance status to Absent, Present, or Tardy. The button can be clicked multiple times before the teacher submits attendance. (CDP-1789)
- The following columns were added to the Scanned in Student screen on the Check In/Out tool: Course and Room Number. (CDP-1790)
- Individual student badges can now be printed using the Badge Printing tool. Select the *Filtered* Student Set to select the student(s) for whom you want to print badges. (CDP-1808)
- The Absence Request tool was not processing requests correctly when parents changed the Absence Type before submitting the request. This issue was corrected. (CDP-1814)
- The student's middle initial and grade were added to the student list on the Absence Request tool in Campus Parent. (CDP-1815)
- When a custom scanner was set to "Display Current Class" AND a student scanned in during the last hour of the day, the screen was not displaying anything. This issue was corrected. (CDP-1824)

# Advanced Attendance and Appointments Version 2.3.16 (1/27/2022)

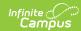

This version of the Advanced Attendance and Appointments toolset is compatible with Campus.2144.

- After an absence is approved in the Absence Request Processing tool, Campus now displays a
  message that directs you to the Attendance tool if you attempt to process the request again.
  (CDP-1653)
- The Scanner Settings tool was not working in the new look of Campus when All Schools was selected. This issue was corrected. (CDP-1713)
- The following tooltip was added to help users understand the Default Excuse Code: The excuse code used by Check-In/Out when nothing exists or a teacher marked attendance (Absent Unknown). If the student has an attendance code that is 'current' from the office, when the scan takes place, that excuse code will be used instead. (CDP-1723)
- A sound cue was added for scans that produce an error. (CDP-1764)
- In the new look of Campus, the Custom Scanning Tools were opening the Person Search instead of the Student Search. This issue was corrected. (CDP-1768)